## **CASE LINK UPGRADE**

Martin Case controllers can be upgraded to support the LINK connection between the controller and a stand-alone WING. To upgrade, you'll need :

- a LINK ready master Case interface
- a 3-pin male XLR LINK connector
- an upload cable for uploading new software to the scankey PCB (controllers built after June 1998 only)
- upload software for the scankey PCB
- **1.** Open the controller by removing the 6 screws of the front pannel, and disconnect the flat cables, power cables, and the trackball cable (new scankey pcb only).

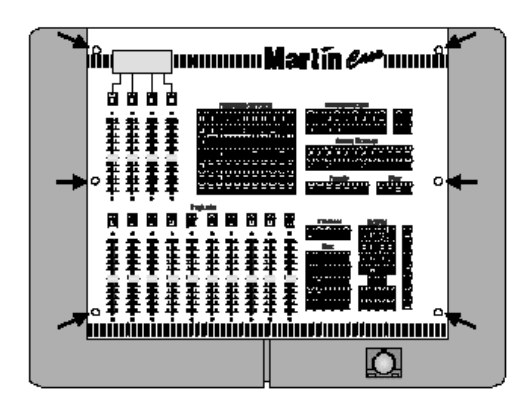

**2.** Locate the Master Case interface, this is the first interface (see figure), and check the serial number on the EPROM. If the serial number ends with 410, then the interface is ready for the link, if it ends with 40x or 337, you'll have to replace it.

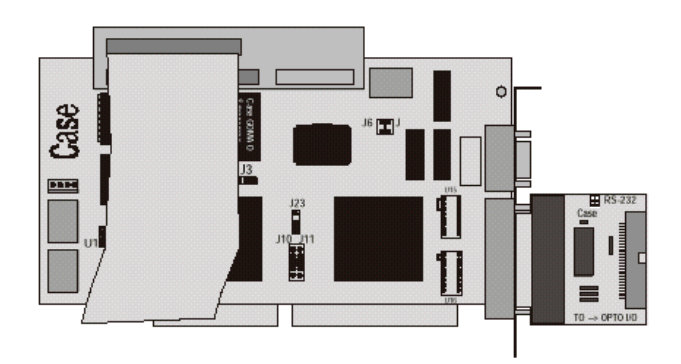

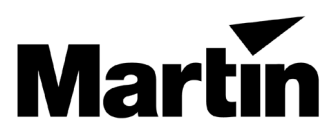

3. Replace the Master Case interface and set the jumpers:

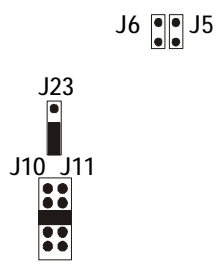

Note on jumper J10, J11 : **if the trackerball was NOT connected to the scankey PCB (old scankey PCB)(see 1), remove the jumper on J10, J11.**

4. Connect the LINK XLR

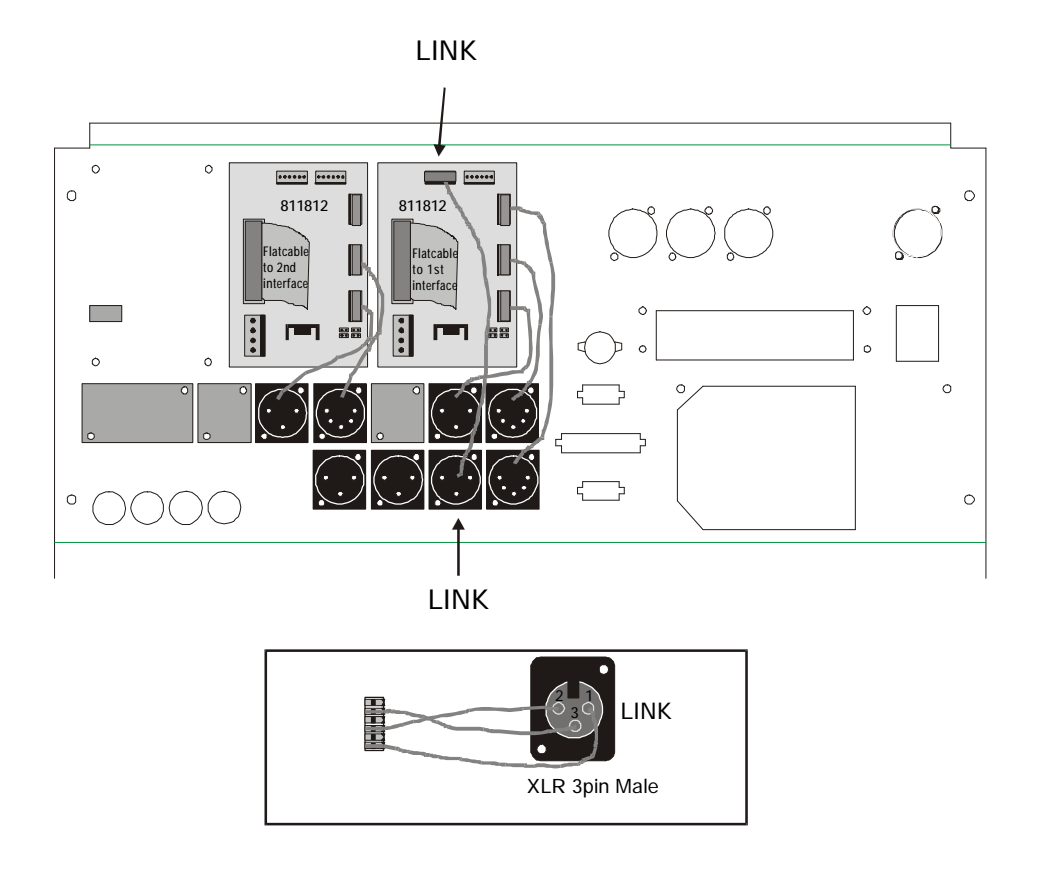

5. Uploading new software to the Scankey PCB (only for new scankey PCB's)

Controllers with serial numbers starting from :

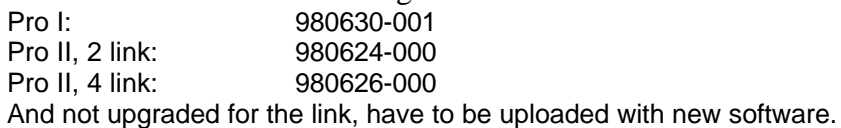

Connect the **upload cable** between the **scankey PCB** and the **SERIAL** out of the **controller.** Set jumper '**boot'** of the scankey PCB to **ZERO. Connect** the **powercable** of the scankey PCB.

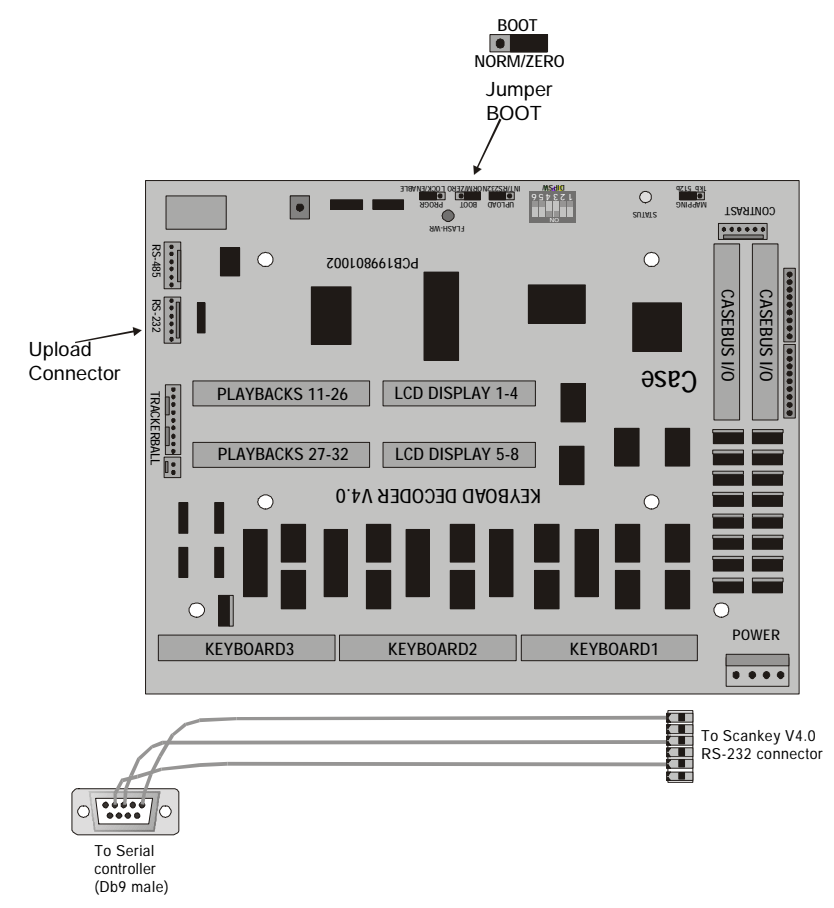

Power up the controller and go to the menu. Note : if the menu doesn't show up, but the light control program appears, the program can be ended by pressing **k\*999** since the keys on the frontpannel don't work.

Copy the files - update.bat - upload.exe - bootstr.fin and scankey.110 to a floppy disk and insert the disk in the controller. Use menu item '**update' 'program update'** program will ask : Select Comport (1 or 2) : **2** program will ask : Filename to upload : **scankey.110**

If a communication error appears, there is a problem with the upload connection, or the jumper 'boot' wasn't set to 'zero'.

After erasing and programming, the upload is finished.

## **Set JUMPER boot back to NORM.**

## 6. Finishing

Reconnect all cables :

Old scankey PCB :

- reconnect power
- reconnect data flatcable **(!!! use the lower connector !!!)**

New scankey PCB (jumper boot must be set to NORM):

- deconnect upload cable
- reconnect data flatcable(s)
- reconnect mouse cables

Power up the controller

Leave the program 'SHIFT SETUP' and go to menu option 'UPDATE KEYBOARD PATCH' Select option  $4 =$  Keyboard 4 (PLUS WING)'

Go back to the program (menu option 'LIGHTCONSOLE START').

Note : if the new software wasn't uploaded to the scankey PCB, the analogue faders (master and playbacks) won't work.

Connect a standalone wing to the LINK output, and check it out **(case software must be version 6.24 or higher)**. No configuration has to be done, the program will auto-detect the wing.

Close the controller.

**General note : If a Pro1 PLUS or a Pro2 PLUS has to be upgraded for the link, the PLUS side scankey PCB has to be software upgraded too. Use the same procedure as explained above on this PCB. The PLUS side and the standalone wing will work in parallel, but the faders will work on 'Highest Takes Precedence'.**